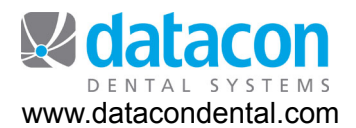

# Chart Note Templates

### **Introduction**

This document is for use by a dental office running Datacon Dental Systems Practice Management software version 3.6D (7/23/14) or higher. Utilizing the current charting software also requires pcLink version 7/3/14 (Windows) or pcLink version 3/27/14 (Mac) or higher.

This document will guide you through the process of setting up Chart Note Templates.

©Datacon Dental Systems. All rights reserved.

## **Setting Up Templates**

#### **The Body Design of the Template**

- 1. Overview basic template types
- 2. Setting up a basic selection box
- 3. Nesting selection boxes within selection boxes
- 4. Setting up a singular selection from selection boxes using drop down windows
- 5. Creating a paragraph from your selections

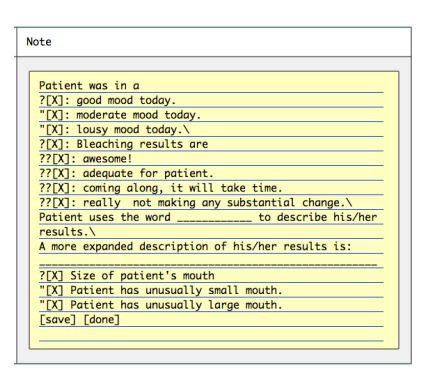

Ī

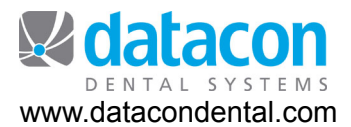

#### **Overview - Basic Template Types**

Chart Note Templates are located within the Procedure Code selection from your main menu, "Note Templates for Treatments." They are broken down into four categories:

1.Oral Exam and Visit Notes -These notes cover the visit in a general or broad overview. Detailing patient health status, current radiography history, Doctor's general oral evaluation, and general hygiene practices.

2.Diagnosis Notes - A template with all the selections that entail diagnosing your patient's oral complaint(s), current conditions (pain level, swelling, sensitivity, etc) designating the tooth(teeth) involved, condition of related teeth, areas affected by complaint, and your diagnosis. The diagnosis also includes your planned treatment for the patient's condition.

3.Treatment Notes - A template that details the steps taken during the process of treating your patient's mouth. Some examples include: name of anesthesia, tools used, quantity/type of product(s) used, how the area was accessed, prescriptions written, post appointment/operation instructions.

4.Clinical Task Notes - Templates can be setup that detail each individual task you perform in the back office. Some examples might include steps involved in: administering anesthesia, taking a single x-ray or complete series of images, prep work prior to a specific procedure. These are very specific templates, directed toward an individual task.

All Chart Note Templates have Procedure Codes attached to them causing the Note Template to become available for use when the procedure is Treatment Planned and subsequently the patient is treated.

Ī

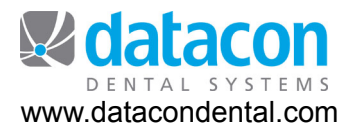

#### **Setting up a Basic Selection Box**

When setting up your template, optional words or phrases can be selected using a check box. Question marks flag the intent to provide the use with an option (include in your notes or the item doesn't apply to your notes.)

Optional lines look like this:

- ?[X]: Patient arrived on time.
- ?[X]: Patient filled out Consent Forms.

?[X]: Patient signed HIPAA Acknowledgement.

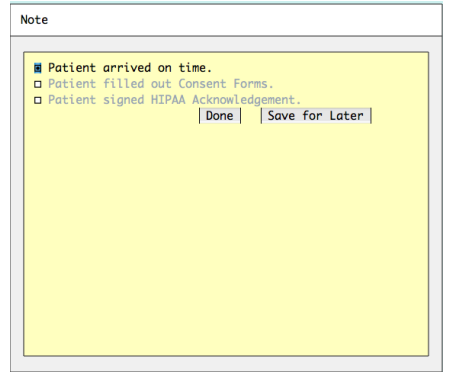

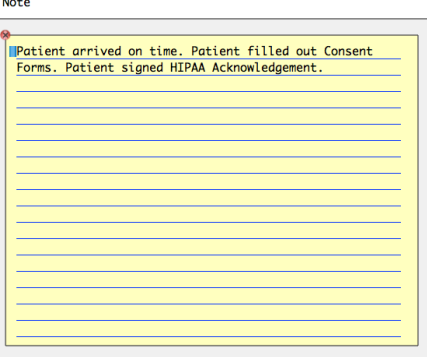

Ī

This template… becomes this chart note.

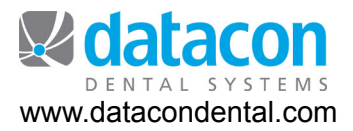

#### **Nesting selection boxes within selection boxes**

Note

The number of question marks determines the level of nesting within the template.

?[X]: Patient ??[X]: arrived on time. ??[X]: arrived late. ??[X]: failed appointment. ?[X]: Patient ??[X]: has filled out Consent Forms. ??[X]: needs to fill out the Consent Forms. ?[X]: Patient ??[X]: has signed the HIPAA Acknowledgement. ??[X]: needs to sign the HIPAA Acknowledgement.

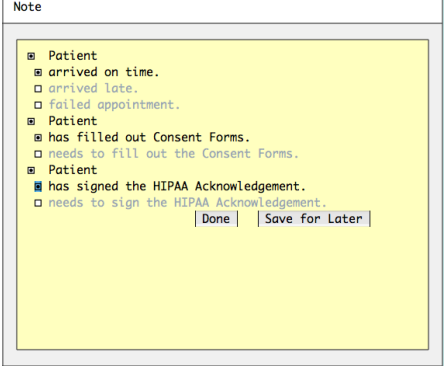

**IPatient arrived on time. Patient has filled out Consent**<br>Forms. Patient has signed the HIPAA Acknowledgement.

Ī

This template… becomes this chart note.

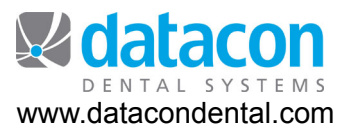

#### **Setting up a singular selection from selection boxes using drop-down windows**

You can create a set of options that allow only a single item to be selected by preceding the additional options with quote marks instead of question marks.

- ?[X] Arrival *(Note: this spacing right-justifies text in template)*
- "[X] Patient arrived on time.
- "[X] Patient arrived late.
- "[X] Patient failed appointment.
- ?[X] Consent Forms
- "[X] Pt. has filled out Consent Forms.
- "[X] Pt. needs to fill out the Consent Forms.
- ?[X] HIPAA
- "[X] Pt. has signed the HIPAA Acknowledgement.
- "[X] Pt. needs to sign the HIPAA Acknowledgement.

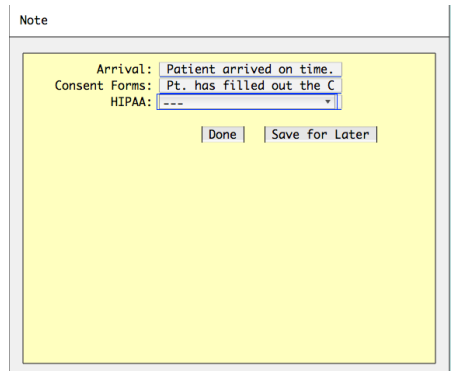

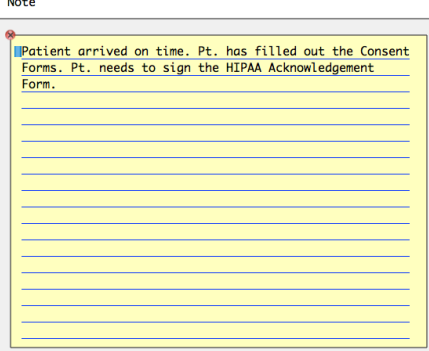

Ī

This template… becomes this chart note.

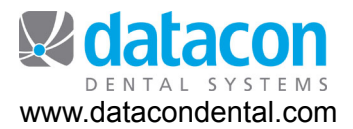

#### **Creating a paragraph from your selections**

The (above) options can be combined to create a complex template with many optional parts. After the choices are made, the text is formatted into a single paragraph. The results can be formatted into multiple paragraphs by including a backslash (\) at the spot where a new paragraph should begin.

\Appointment Intake:

?[X] Arrival

"[X] Patient arrived on time.

"[X] Patient arrived late.

"[X] Patient failed appointment.

?[X] Consent Form

"[X] Pt. has filled out the Consent Forms.

"[X] Pt. needs to fill out the Consent Forms.

?[X] HIPAA

"[X] Pt. has signed the HIPAA Acknowledgement Form.

"[X] Pt needs to sign the HIPAA Acknowledgement Form.

\Medical History:

?[X] Reviewed medical history on file with patient.

\_\_\_\_\_\_\_\_\_\_\_\_\_\_\_\_\_\_\_\_\_\_\_\_\_\_\_\_\_\_\_\_\_\_

??[X] Additional medical history comments:

\Insurance:

?[X]:Coverage has not changed.

"[X]: New Carrier-

\Emergency Contact Info:

?[X]:Confirmed Emergency Contact Info on file.

 $\mathcal{L}_\text{max} = \frac{1}{2} \sum_{i=1}^{n} \frac{1}{2} \sum_{i=1}^{n} \frac{1}{2} \sum_{i=1}^{n} \frac{1}{2} \sum_{i=1}^{n} \frac{1}{2} \sum_{i=1}^{n} \frac{1}{2} \sum_{i=1}^{n} \frac{1}{2} \sum_{i=1}^{n} \frac{1}{2} \sum_{i=1}^{n} \frac{1}{2} \sum_{i=1}^{n} \frac{1}{2} \sum_{i=1}^{n} \frac{1}{2} \sum_{i=1}^{n} \frac{1}{2} \sum_{i=1}^{n} \frac{1$ 

?[X]:Reviewed and updated Emergency Contact Info.

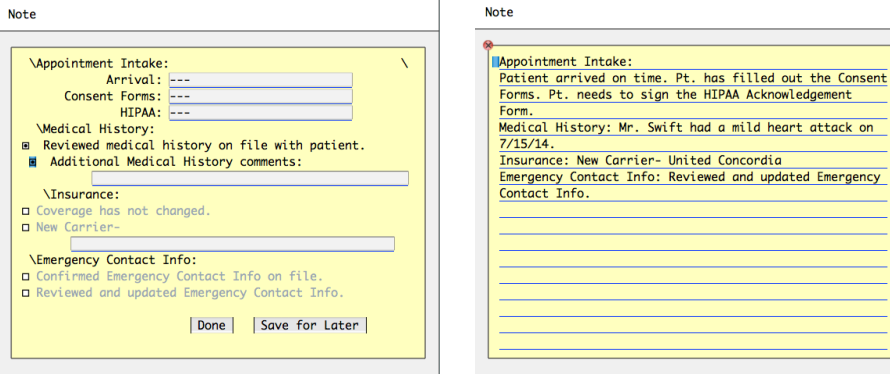

Ī

This template… becomes this chart note.